Se connecter à Badnet V5 avec son compte personnel.

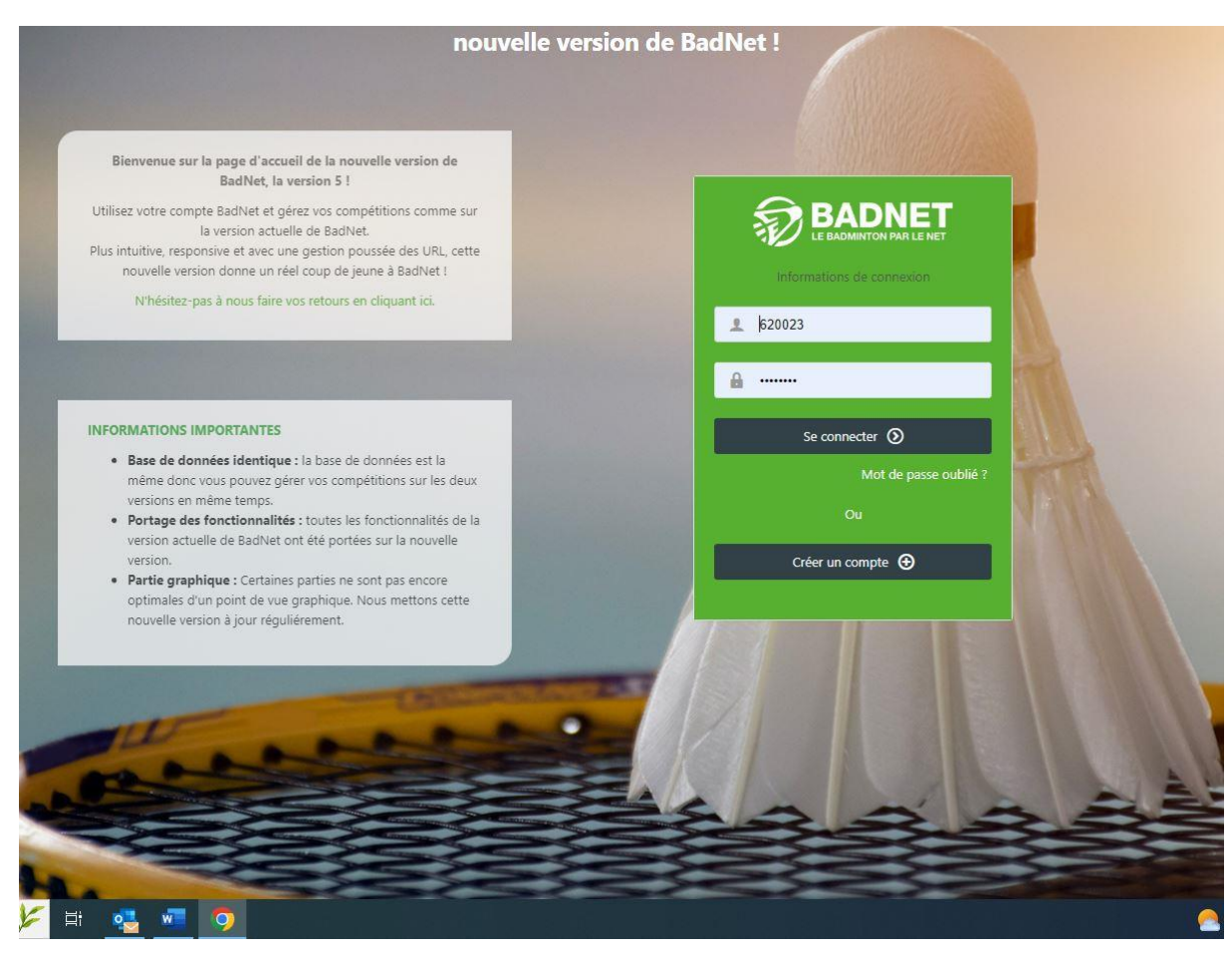

Sur la page d'accueil, cliquer en haut à droite sur Inscrire et ensuite sur Choisir un rôle.

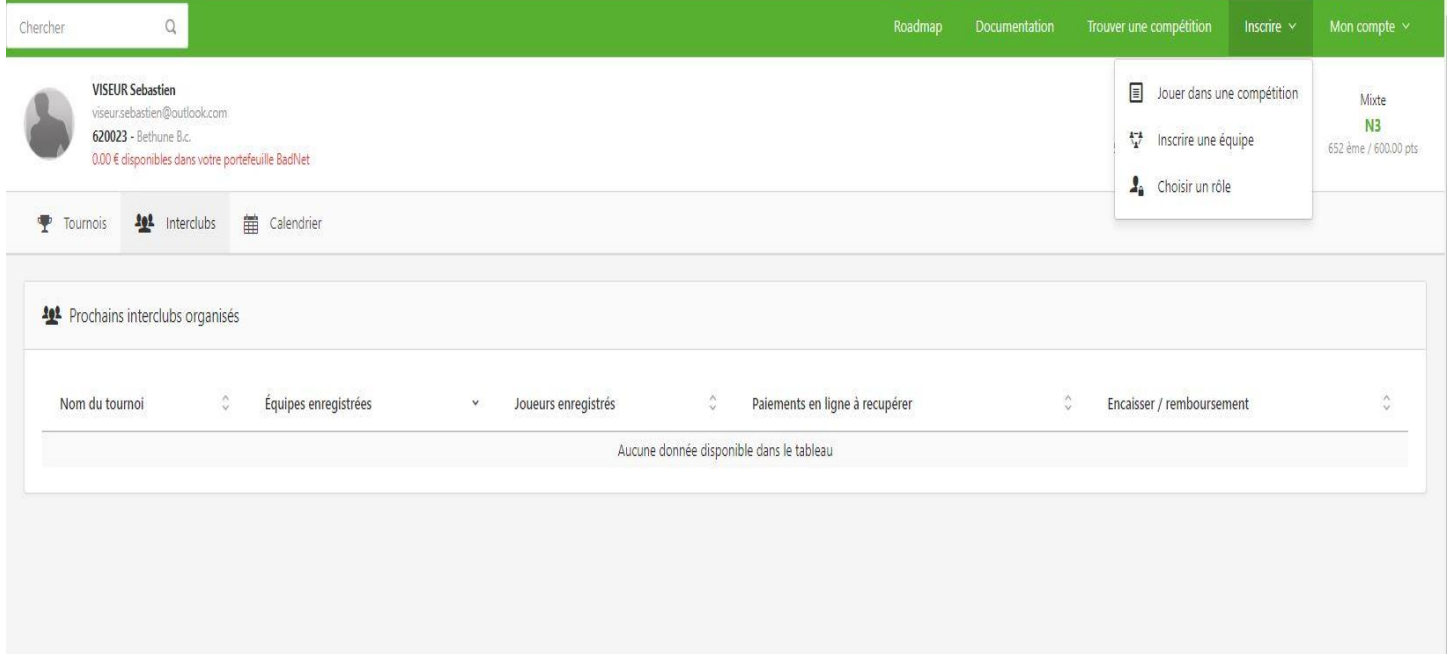

## Cliquer sur Capitaine d'équipe IC (Première ligne de proposition)

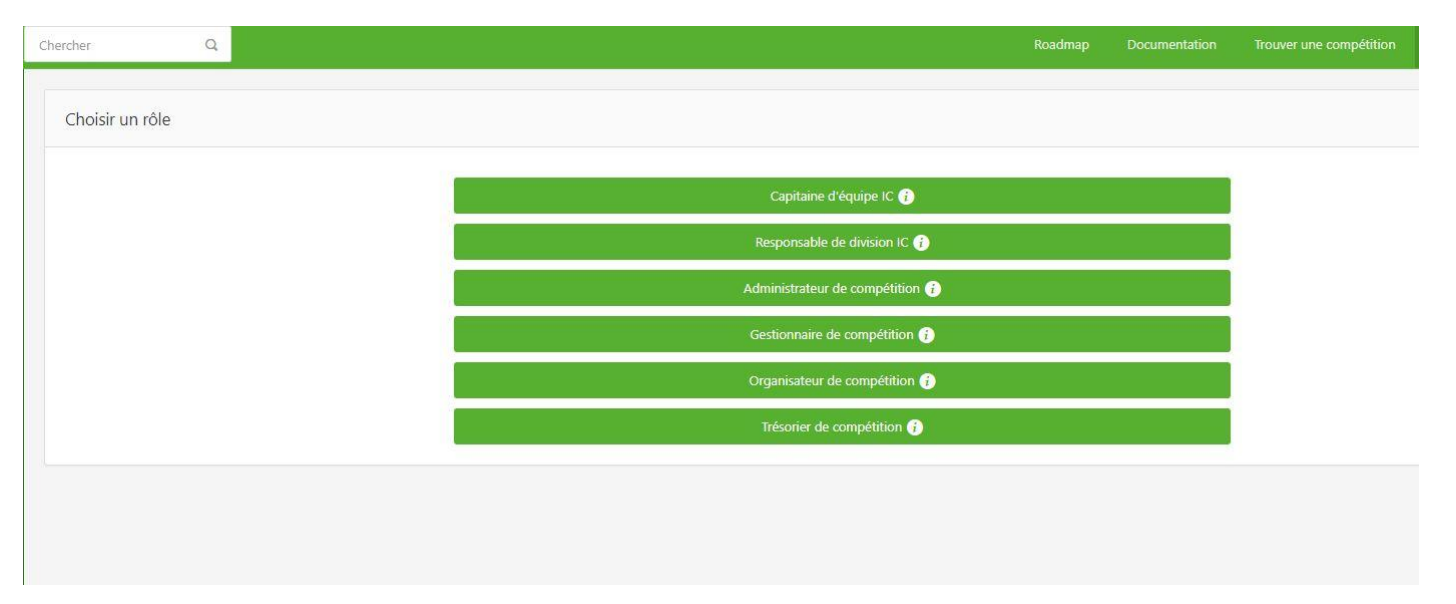

## Cliquer sur Interclubs Départementaux Pas de Calais ou le rentrer dans la recherche.

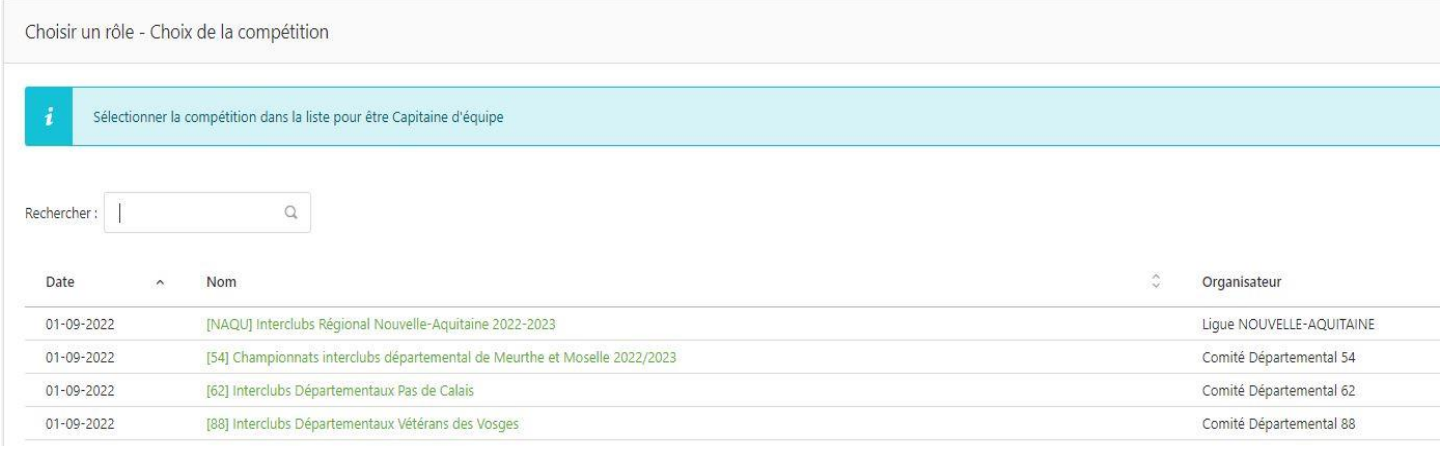

## Dans rechercher inscrire le nom de votre club et cliquer sur l'équipe dont vous souhaitez être capitaine.

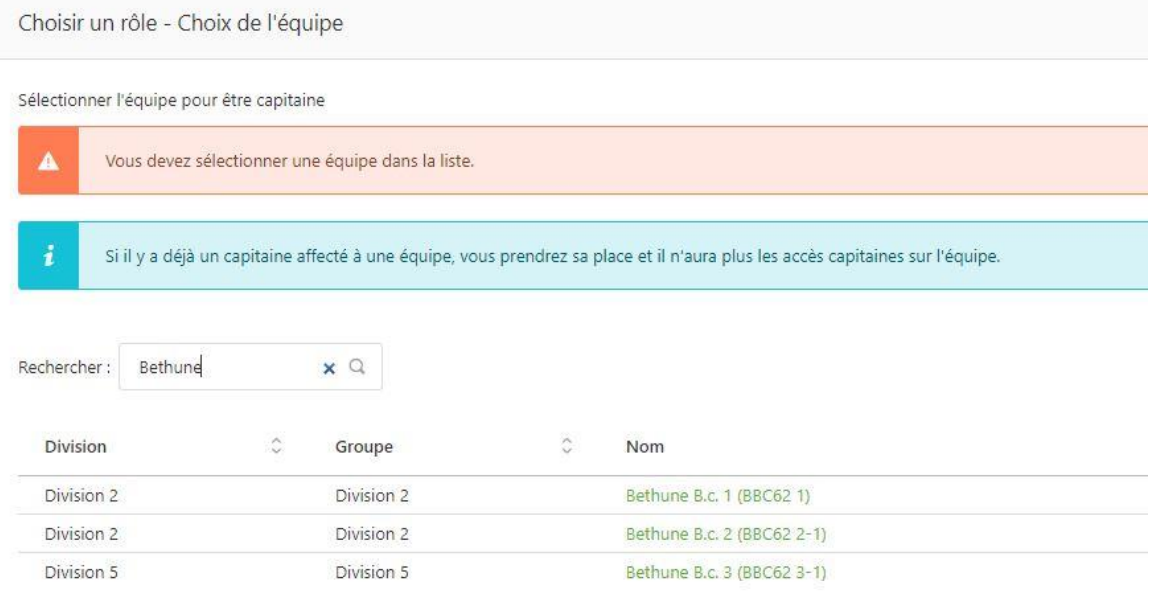

Affichage de l'élément 1 à 3 sur 3 éléments

Enfin cliquer sur envoyer pour valider votre demande.

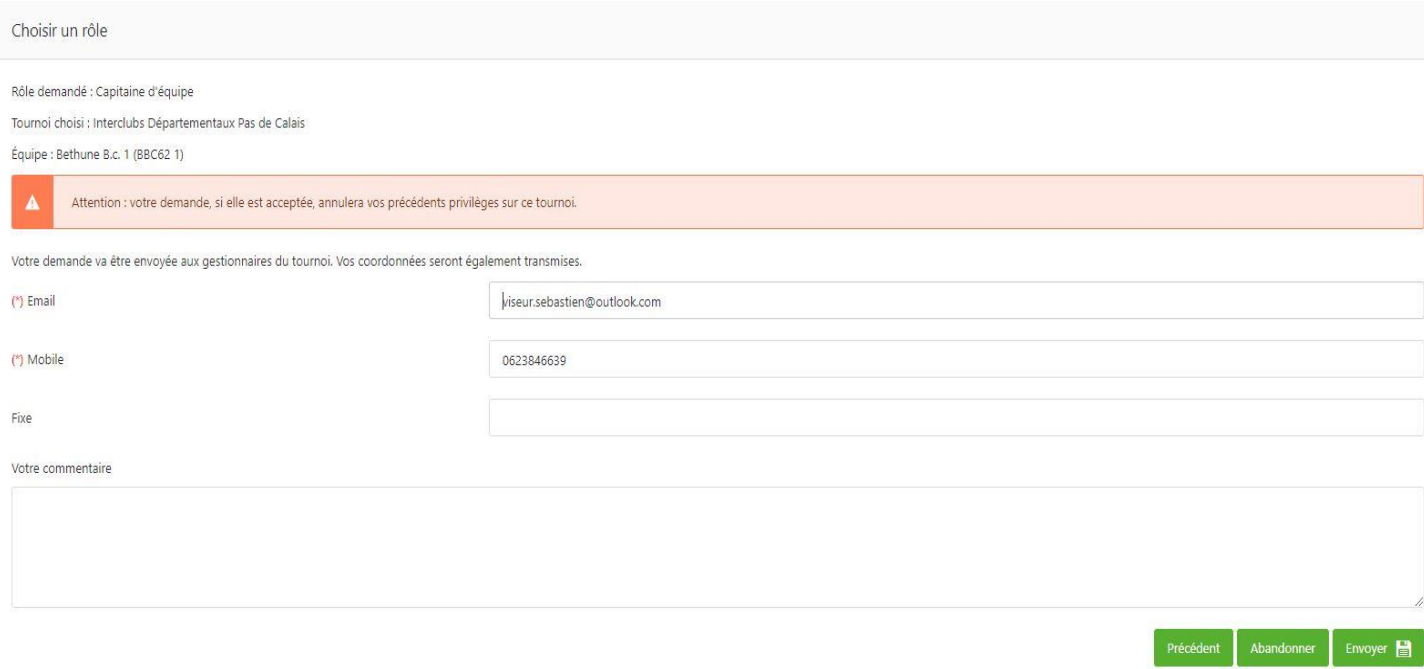

Quand votre demande sera envoyée merci d'attendre 24 à 48h avant que celle-ci soit validée par le CODEP.